# **Ultra-Pro 5CH RDM DMX512 Decoder**

70060044-HD

# EN CE FC SROHS

#### *Important: Read All Instructions Prior to Installation*

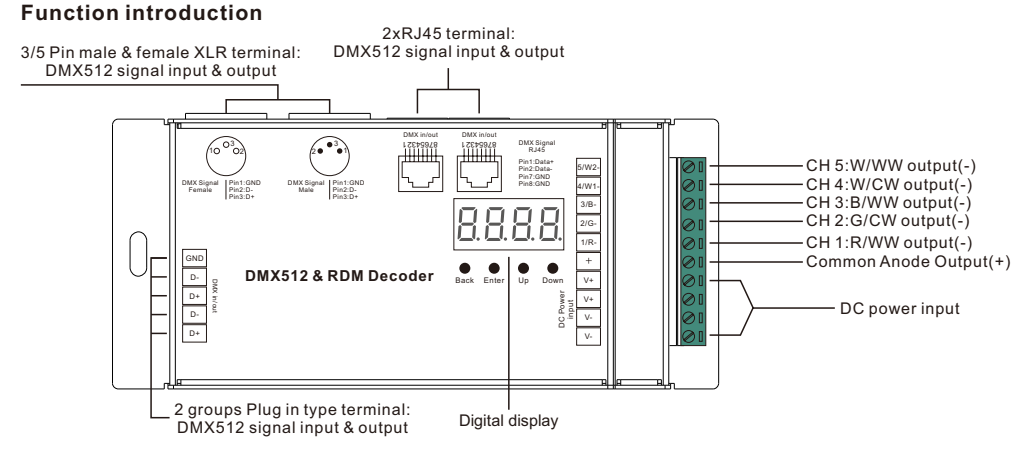

### **Product Data**

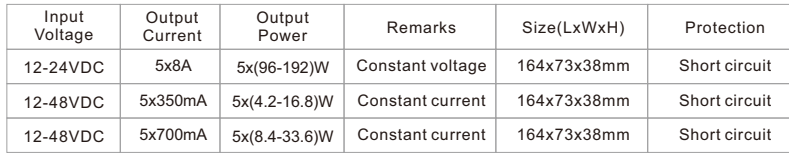

• Master & decoder mode, RDM function

• Metal housing, digital display to show data directly, easily to set and show DMX address.

- With multiple kinds of DMX in/out ports: RJ 45, XLR , normal screws.
- Total 5 PWM output channels, common anode. DMX channel quantity from 1CH~5CH settable
- PWM output resolution ratio 8bit , 16bit settable.
- Output PWM frequency from 500HZ ~ 35K HZ settable.
- •Output dimming curve gamma value from 0.1 ~ 9.9 settable.
- Decoding mode settable.
- •Galvanic isolation

#### **Safety & Warnings**

- DO NOT install with power applied to device.
- DO NOT expose the device to moisture.

#### **Operation**

Before you do other settings, please set the device to be Master or Decoder mode.

 $\Gamma \cup \cap \bigcup_{i=1}^{n}$  = DMX Decoder mode,  $\overline{\bigcup_{i=1}^{n}}$  = DMX Master mode(stand alone).

Keep on clicking Down button, to get run1 or run2, then click Enter, then click Down button to choose 1 or 2, then click Back button.

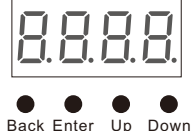

**I. For run2 DMX Master mode:** Keep on clicking Up button, you will find following menus on display:

Means brightness for each output PWM channel. First 1 means PWM output channel 1 and it is selectable 8-8. from 1 to 5 by clicking "UP" or "Down" button. Second 01 means brightness level, click "Enter" button, the display flashes, then click "UP" or "Down" button to select from 00-99-FL, which means 0%-99%-100% brightness, then click "Back" button to confirm.

- $\overline{P}$  XXX Means programs, total 1~31 programs.
- $\Box$   $\sim$  XX Means RGB running effect's brightness, total 1~8 levels brightness
- $\sqrt{2} x$  Means effect play speed. total 1~9 levels speed

P-XX means RGB color changing modes, total 31 programs:

- 00- RGB off
- 01- Static red
- 02- Static green
- 03- Static blue
- 04- Static yellow (50% red+50% green)
- 05- Static orange (75% red+25% green)
- 06- Static cyan (50% green+50% blue)
- 07- Static purple (50% blue+50% red)
- 08- Static white (100% red+100% green+100% blue)

09- Any two colors of RGB mix fade, changing diagram as follow: 10- RGB colors mix fade, changing diagram as follow:

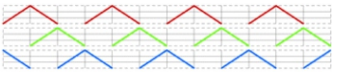

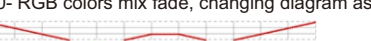

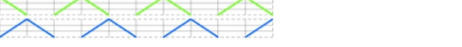

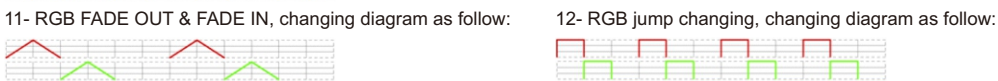

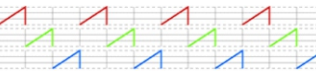

## 15- RGB 3 colors strobe

- 16- White color strobe (100% red+100% green+100% blue)
- 17- 7 colors FADE OUT & FADE IN (red, orange, yellow, green, cyan, blue, purple FADE OUT & FADE IN)
- 18- 7 colors jump changing (red, orange, yellow, green, cyan, blue, purple jump changing)
- 19- 7 colors strobe (red, orange, yellow, green, cyan, blue, purple strobe)
- 20- Red-white (100% red+100% green+100% blue) circle gradual changing
- 21- Green-white (100% red+100% green+100% blue) circle gradual changing
- 22- Blue-white (100% red+100% green+100% blue) circle gradual changing
- 23- Red-orange circle gradual changing
- 24- Red-purple circle gradual changing
- 25- Green-yellow circle gradual changing
- 26- Green-cyan circle gradual changing
- 27- Blue-purple circle gradual changing
- 28- Blue-cyan circle gradual changing
- 29- Red-yellow-green circle gradual changing
- 30- Red-purple-blue circle gradual changing
- 31- Green-cyan-blue circle gradual changing

**II. For run1 DMX decoder mode:** Keep on clicking Up button,

you will find following menus on display:

DMX signal indicator  $\bullet$ : When DMX signal input is detected, the indicator on the display following after  $\beta$  turns on red  $\overline{H}_{\rm YXY}$ , if there is no DMX signal input, the indicator will not turn on, and the character  $\overline{R}$  will flash.

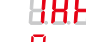

- $HHP$  you will get this after power on the decoder, it means this decoder supports firmware OTA update function.
- XXX Means DMX address. factory default setting is 001.
- $\overline{\text{H}}$  XX Means DMX channels quantity. factory default setting is Ch05.
- **H** XX Means Bit (8bit or 16bit). factory default setting is 16bit.
- **FF XX** Means output PWM frequency. factory default setting is 1K HZ.
- RR XX Means output dimming curve gamma value, factory default setting is ga 1.5.

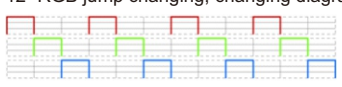

#### 13- RGB FADE IN, changing diagram as follow: 14- RGB FADE OUT, changing diagram as follow:

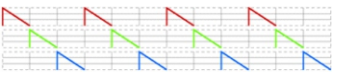

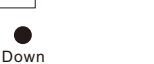

## $\overline{H}$  XX Means Decoding mode, factory default setting is dp1.1

By holding button Back + Enter together at the same time over 5 seconds until the display goes off, it will restore to default settings.

### **Wiring diagram**

1.Work as Master mode

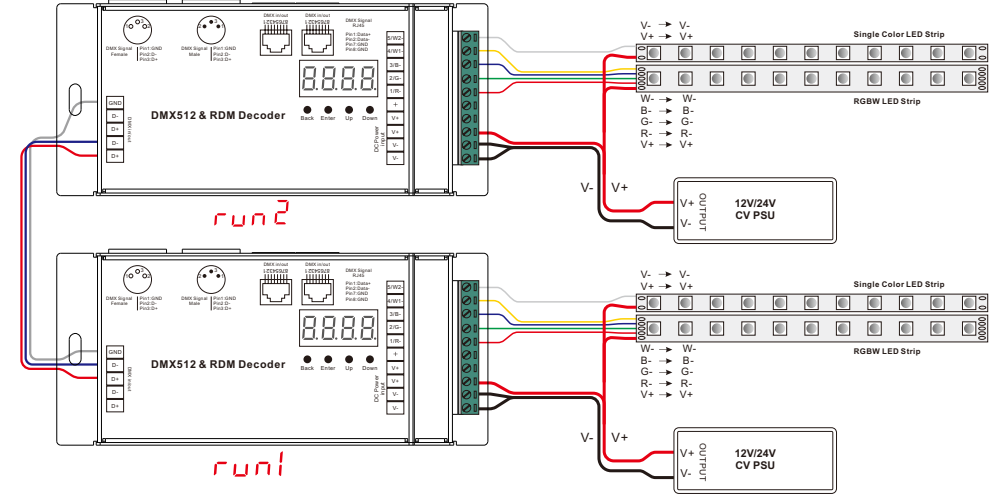

2.Work as Decoder mode

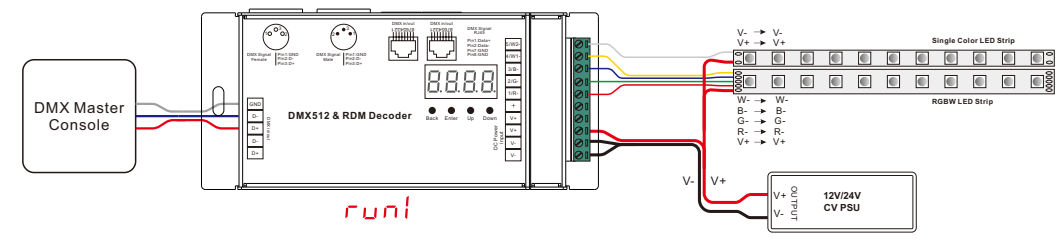

**Note**: 1) the terminal blocks used for the input have two spaces for Voltage + and two spaces for GND which allow for the huge current capability this unit has  $5 \times 8$ A = 40 AMPS of power!

2) Please make sure that the stripped wires are fully inserted into the terminal blocks and screws are tightened!

#### **1. Firmware OTA update:**

This function can be used when there is a firmware update from the manufacturer, the update can be executed through a Windows computer and an USB to serial port converter, the converter will connect the computer and the decoder's hard wire DMX port. A software RS485-OTW on the computer will be used to push the firmware to the decoder.

Connect the computer and the decoder through the USB to serial port converter, if you need to update multiple decoders' firmware, connect the converter to first decoder's DMX port, then connect other decoders to the first decoder in daisy chain through the DMX port. Please do not power on the decoders.

Run the OTA tool RS485-OTW on the computer, select the correct communication port "USB-SERIAL" , baudrate "250000", and data bit "9", use default settings for other configurations. Then click "file" button to select the new firmware from the computer, then click "Open Port", the firmware will be loaded. Then click "Download Firmware", the right side state column of the OTA tool will show "send link". Then power on the decoders before "wait erase" displaying on the state column, the digital display of the decoders will show  $\overline{H}$ , Then "wait erase" will show on the state column, which means the updating starts. Then the OTA tool starts writing data to the decoders, the state column will show the progress, once writing data finishes, the digital display of the decoders will flash  $\boldsymbol{H}$ , which means firmware updated successfully.

#### **2. DMX address setting:**

select menu<mark>吕</mark>  $\sf XXX$  , click button "Enter", display flashes,then click or hold button "Up" / "Down" to set DMX address (click is slow, hold is fast.), then click button"Back" to confirm.

#### **3. DMX channel quantity setting:**

Select menu 【 **I XX**, click button "Enter", display flashes, then click button "Up" / "Down" to set DMX channel quantity , then click button"Back" to confirm. For example the DMX address is already set 001. CH01=1 DMX address for all the output channels, which are all address 001. CH02=2 DMX addresses , output 1&3 is address 001, output 2,4&5 is address 002 CH03=3 DMX addresses, output 1, 2 is address 001,002, output 3,4&5 is address 003 CH04=4 DMX addresses, output 1,2,3 is address 001,002,003, output 4&5 is address 004 CH05=5 DMX addresses, output 1,2,3,4,5 is address 001,002,003,004,005.

#### **4. PWM output resolution Bit setting:**

select menu <mark>白 白</mark> X**X** , click button "Enter",display flashes, then click button "Up" / "Down" to choose 08 or 16 bit, then click button"Back" to confirm.

#### **5. output PWM frequency setting:**

select menu <u>님 님</u> XX , click button "Enter", display flashes,then click button "Up" / "Down"to choose 00~35,<br>then click button"Back" to confirm. 00=500HZ, 01=1kHZ, 02=2kHZ.....25=25kHZ, 35=35kHZ.

#### **6. output dimming curve gamma value setting:**

select menu <u>너 H</u> XX , click button "Enter", display flashes, then click or hold button "Up" / "Down"<br>to choose 0.1~9.9, then click button"Back" to confirm.

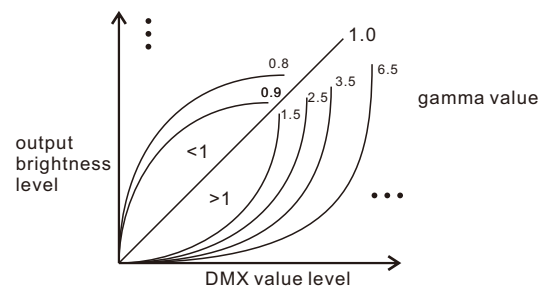

#### **7. DMX decoding mode setting:**

Select menu**t], H. XX**, click button "Enter", display flashes, then click or hold button "Up" / "Down"to choose the decoding mode, then click button"Back" to confirm. "dPxx" means the DMX address quantity used for control of corresponding PWM output channel quantity. 1st "x" is DMX address quantity, 2nd "x" is PWM channel quantity.

Fine dimming: the fine dimming effect can only be visible when the dimming curve gamma value is set lower than 1.4, and the lower the value is, the more visible the fine dimming effect will be.

**DMX address is 001, CH02**

#### **DMX address is 001, CH01**

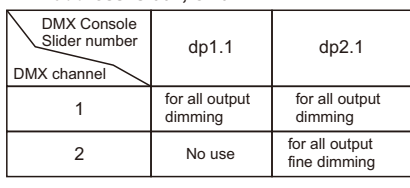

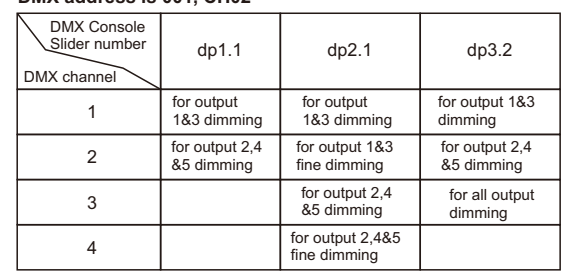

#### **DMX address is 001, CH03**

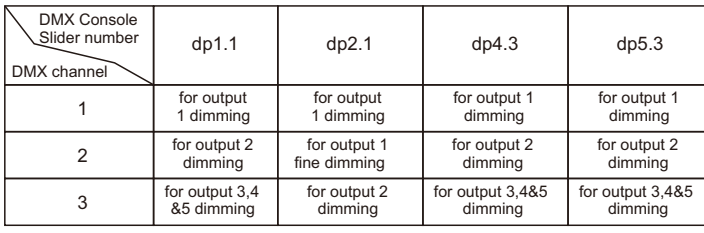

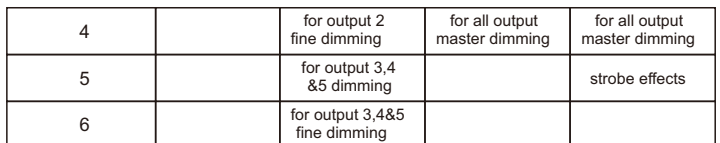

#### **DMX address is 001, CH04**

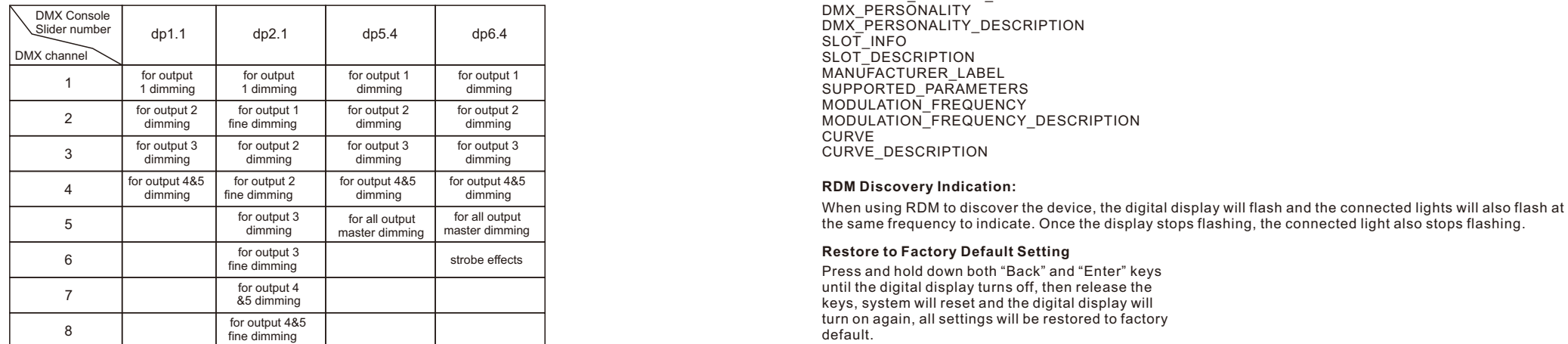

### **DMX address is 001, CH05**

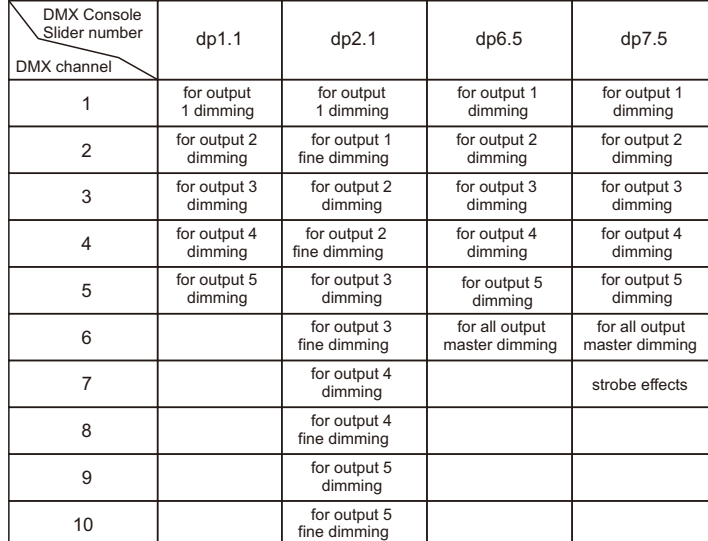

#### **T he d a ta d e f i n i t i o ns f or s t r o be c h a n n el a re as f o l l o w s :**

{ 0, 7 } , / / u n d e fin e d

{ 8, 6 5 } , / / slow s t r o b e - - > f a st s t r o b e

- {66, 71},//undefined<br>{72, 127},//slow push fast close
- { 1 2 8, 1 3 3 } , / / u n d e fin e d
- { 1 3 4, 1 8 9 } , / / slow clo se f a st p u s h
- { 1 9 0, 1 9 5 } , / / u n d e fin e d
- { 1 9 6, 2 5 0 } , / / r a n d om s t r o b e
- { 2 5 1, 2 5 5 } , / / u n d e fin e d

#### **T he s u p p o r t ed R DM P I Ds a re as f o l l o w s :**

DISC\_UNIQUE\_BRANCH DISC\_MUTE IDENTIFY\_DEVICE DISC\_UN\_MUTE DEVICE\_INFO DMX\_START\_ADDRESS CURVE\_DESCRIPTION DMX\_PERSONALITY C U R V E SOFTWARE\_VERSION\_LABEL DMX\_PERSONALITY\_DESCRIPTION MODULATION\_FREQUENCY SLOT\_INFO MANUFACTURER\_LABEL MODULATION\_FREQUENCY\_DESCRIPTION SLOT\_DESCRIPTION SUPPORTED\_PARAMETERS

the same frequency to indicate. Once the display stops flashing, the connected light also stops flashin

#### **Restore to Factory Default Setting**

P WM R e s olu tion M o d e: b t 1 6 Press and hold down both "Back" and "Enter" keys until the digital display turns off, then release the keys, system will reset and the digital display will turn on again, all settings will be restored to factory default. D e f a ult s e t tin gs a re as f ollo w s : D MX A d d r e ss C o d e: a 0 0 1 DMX Address Quantity: SW1=0: ch05, SW1=1: c h 0 4 PWM Frequency: pf01 G a m m a: g a 1 . 5 D e c o ding M o d e: d p 1 . 1

#### **Short circuit protection**

If short circuit of the connected load is detected, the display will flash to alarm and the load will be forced to open circuit status. Once the fault is removed, the decoder will recover after re-powered on.

#### **Product Dimension**

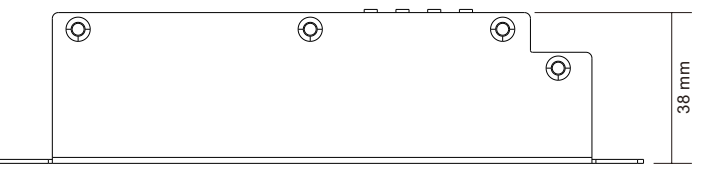

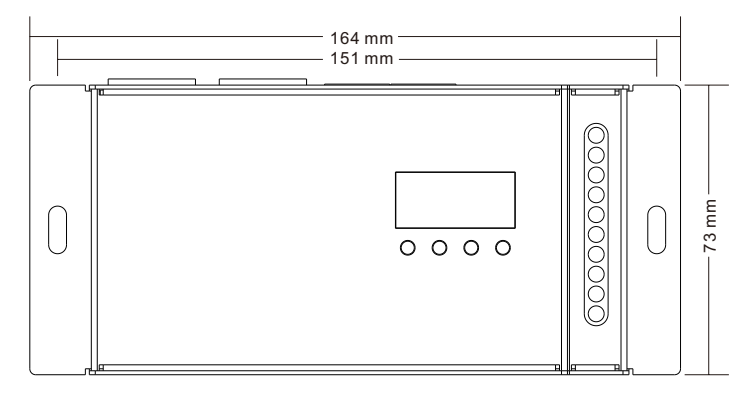